# eSTACs Entering STAC-1 Center Based and Center Based Related Services

#### Onondaga County Timeline

#### \* June 1, 2022:

- \* School districts will enter all 22/23 STAC-5 & STAC-1 data into eSTACs.
- \* The county will not accept any 22/23 STACs after June 1, 2022.
- \* All prior years send paper STACs to County to enter into their Preschool database.
- \* The County will be entering all 22/23 paper STACs that they have received into their Preschool database.
  - \* IMPORTANT If you have an amendment to a STAC that has already been sent to the county, contact the county first. You and the county can then decide who will enter the STAC or amendment, as we do not want to create duplicate children in eSTACs.
- McGuinness will transfer ALL students that are currently in the Onondaga County Preschool database to eSTACs.

#### Changing District School Dates

- \* School district yearly dates are defaulted to:
  - \* Summer dates: July 1 August 31
  - Winter dates: September 1 June 30
- \* Go to eSTACs -> Maintenance -> Default Session Dates for District

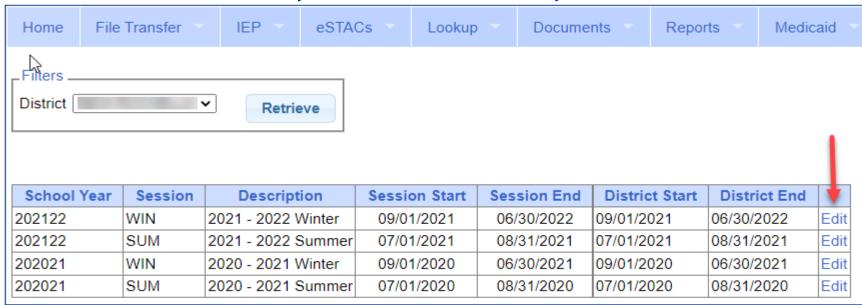

#### eSTACs Student

\* Go to eSTACs -> Student Search

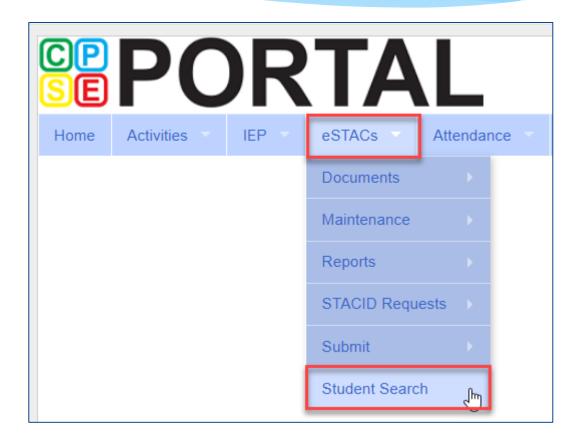

#### Student Search

\* Search for student using first and last name of student & click Retrieve

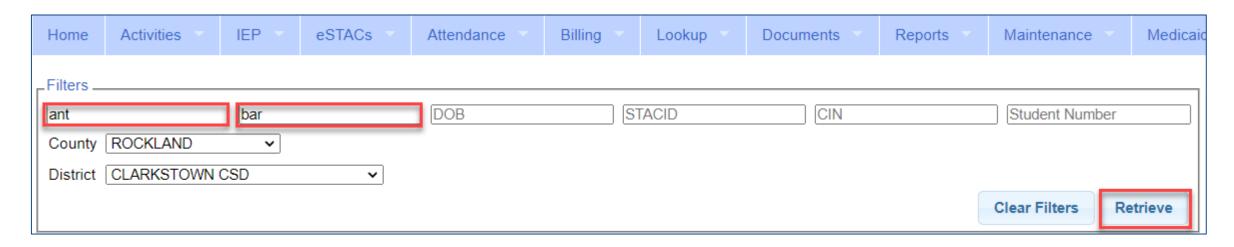

#### View Student Details

 Click on Details to get to the student details page with evaluations, services, documents and forms.

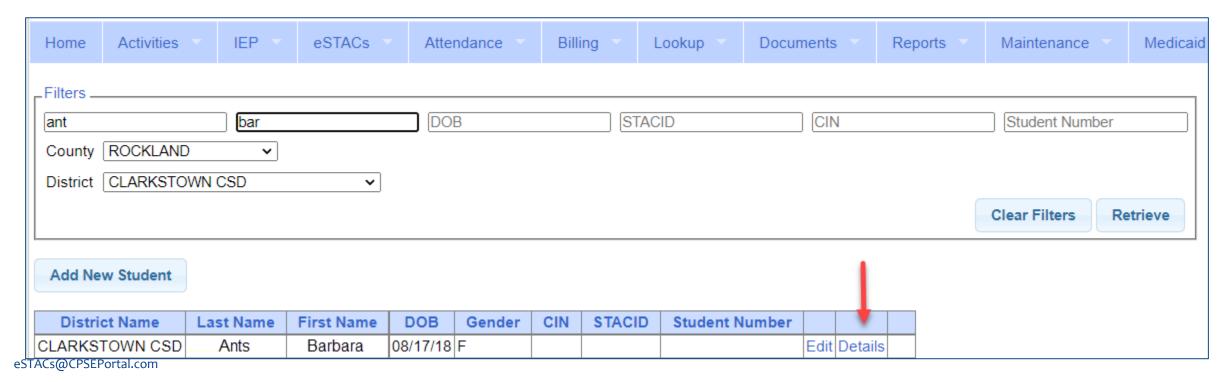

#### Adding a new CB Placement STAC-1

Go to the IEP Placements tab

\* Click Add CBPlacement

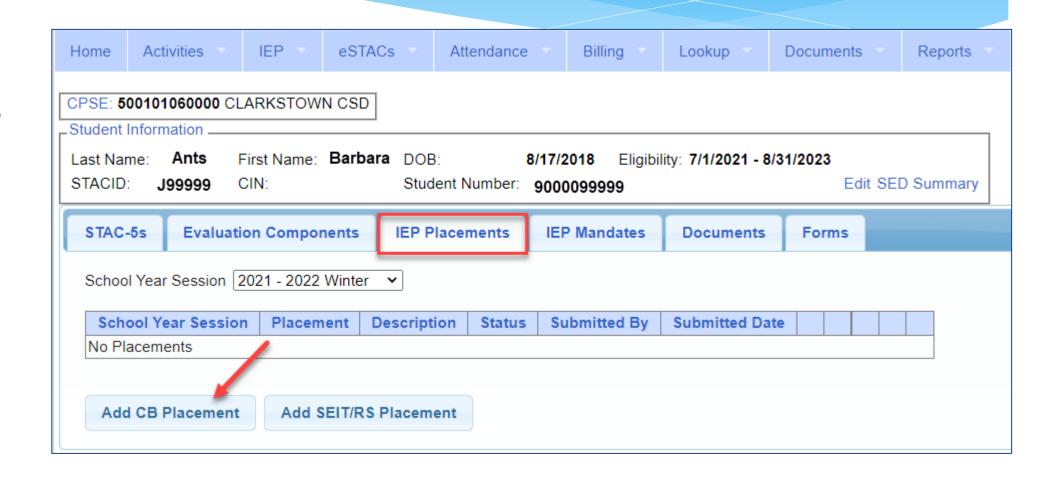

## **Entering Program Information**

- 1. Check this box if the child has multiple STACs for the same time period (CB + SEIT/RS, CB morning + CB afternoon)
- 2. Specify school year / session
- 3. Indicate if the child is placed in foster care
- **4.** Choose the Provider
- 5. Indicate whether the Provider is the same provider that performed the most recent evaluation
- **6.** Select the specific program the child will attend
- 7. This populates with the dates and hours the selected program runs
- **8.** Enter the dates and hours that this student will attend this program

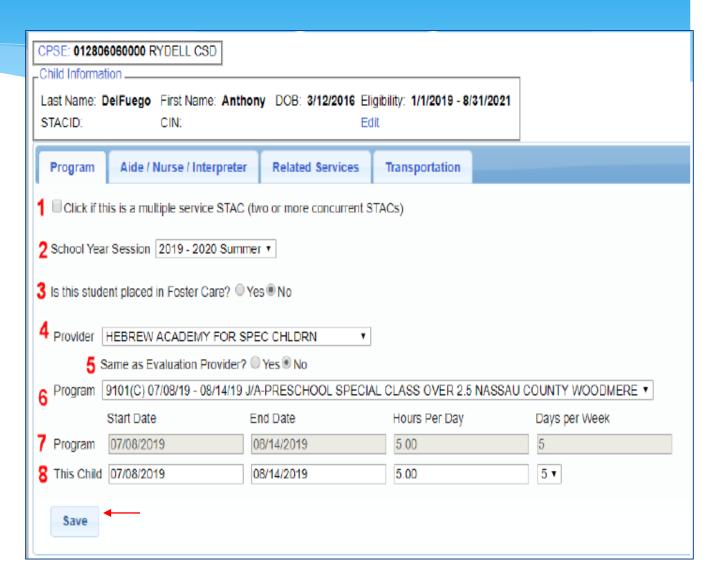

## Adding Aides / Nurse / Interpreter

- \* To add an aide / nurse or Interpreter
  - 1. Select the type (Aide, LPN, RN, or Interpreter)
  - 2. Select whether this service is shared with another student
  - 3. Indicate the hours per day this service is provided
  - 4. Indicate the days per week this service is provided
  - 5. Click Add

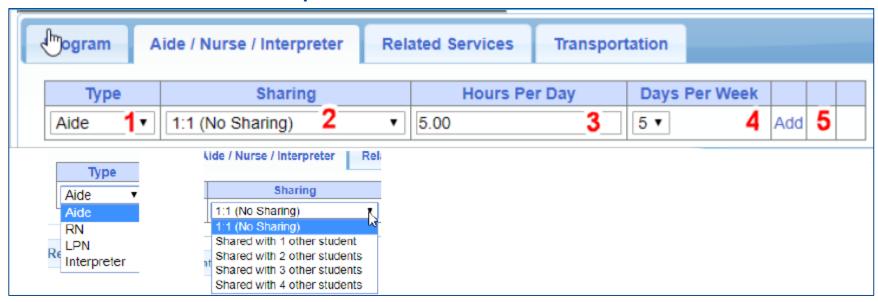

#### Adding Related Services INCLUDED in Tuition

| Program Aide / Nurse / Interpre |             | reterR | elated Services | Transporta | ation      |      |        |   |           |    |         |         |              |      |        |       |
|---------------------------------|-------------|--------|-----------------|------------|------------|------|--------|---|-----------|----|---------|---------|--------------|------|--------|-------|
| à                               | Service     |        | St              | art Date   | End I      | Date | IND/GR | P | Frequency |    | Minutes | Period  | Location     |      |        |       |
| Occupationa                     | al Therapy  |        | 07/08/2019      | )          | 08/14/2019 |      | I      | 2 |           | 30 |         | WEEKLY  | Therapy Room | Edit | Delete | Amend |
| Physical The                    | erapy Group |        | 07/08/2019      | )          | 08/14/2019 |      | G      | 3 |           | 45 |         | WEEKLY  | Gym          | Edit | Delete | Amend |
| Speech The                      | егару       | 1      | 07/08/2019      | 2          | 08/14/2019 | 3    | 1 4    | 3 | 5         | 30 | 6       | WEEKLY7 | Classroom 8  | Edit | Delete | Amend |

- 1. The type of service
- 2. The start date of this particular service
- 3. The end date for this particular service
- **4.** Whether the service is Individual (I) or Group (G)

- 5. The number of sessions per period
- 6. The number of minutes for each session
- 7. The period of time for this service
- 8. Location where service will be performed

#### When IEP has no Related Services

\* If the IEP does not specify any related services, check the box at the top of the related services tab that says

"There are no recommended related services for this student on this Placement / IEP"

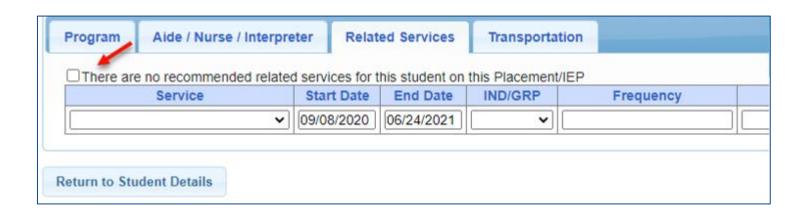

# Adding Transportation

- 1. A list of types of transportations indicated in IEP (Bus, Parent reimbursement, Wheelchair / modified bus)
- 2. Section to upload new transportation documents (TRF)
- 3. List of documents that have been uploaded for this placement

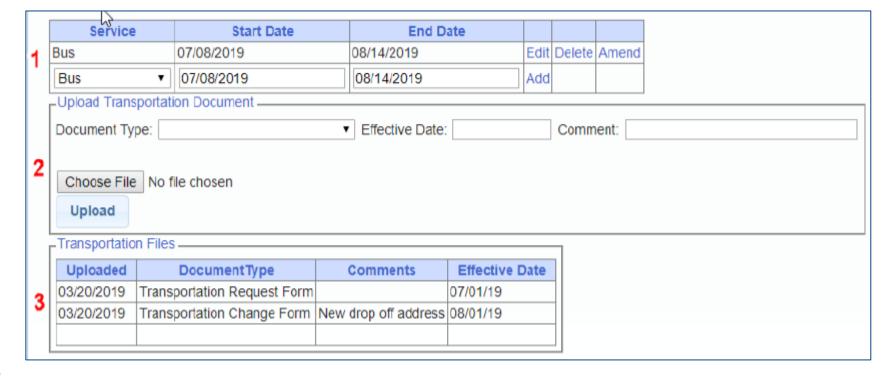

#### When IEP has no Transportation

\* If the student will not be bussed, **and** the parent will not be submitting for mileage reimbursement, check the box at the top of the transportation tab that says

"The IEP does not authorize reimbursement for transportation"

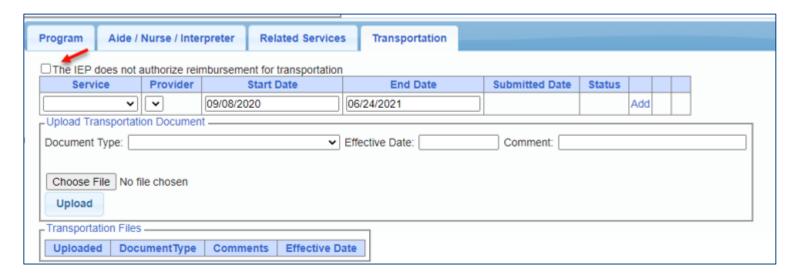

#### Documents Needed to Upload

- \* Before you can sign and submit your CB Placement, you will need to upload the following documents:
  - \* IEP current IEP showing all services created on CB Placement
  - \* Medicaid Parental Consent form
    - \* Or Refused Medicaid Parental Consent form
  - \* Amended IEP if services are added or increased a new IEP must be uploaded

#### Documents for Aide / Nurse / Interpreter

- \* There are occasions when you will need to upload the Request For Reimbursement For Partial Aide/Nurse/Interpreter form.
- \* eSTACs will inform you when this form is needed when completing the Sign and Submit process.
- Go to the Aide/Nurse/Interpreter tab and click Print.
- \* Have form signed and upload form to eSTACs.

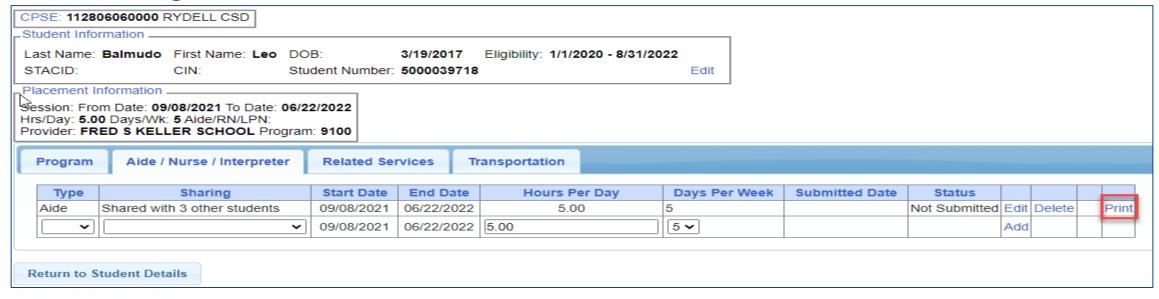

#### Comparison eSTAC to Paper Form

| Program Aide / Nurse / Interpreter |                                | Related Services |            | ransportation |   |               |                |               |      |        |      |    |
|------------------------------------|--------------------------------|------------------|------------|---------------|---|---------------|----------------|---------------|------|--------|------|----|
| Туре                               | Sharing                        | Start Date       | End Date   | Hours Per Day | , | Days Per Week | Submitted Date | Status        |      |        |      |    |
| Aide 1                             | Shared with 3 other students 2 | 09/08/2021       | 06/22/2022 | 5.00          | 3 | 5 4           |                | Not Submitted | Edit | Delete | Prin | ıt |
| ~                                  | <b>~</b>                       | 09/08/2021       | 06/22/2022 | 5.00          |   | 5 🕶           |                |               | Add  |        |      |    |

#### NEW YORK STATE EDUCATION DEPARTMENT STAC AND SPECIAL AIDS UNIT REQUEST FOR REIMBURSEMENT FOR Partial 1:1 AIDE, 1:1 NURSE, 1:1 INTERPRETER \*\*FOR PRESCHOOL USE ONLY\*\* STAC ID# (if known) Balmudo, Leo . 03/19/17 Student Name: Date of Birth: FRED S KELLER SCHOOL Preschool Provider Name: Preschool Program Type/Name: 1 Type of 1:1: Partial 1:1 Aide X 1:1 Nurse RN 1:1 Nurse LPN 1:1 Interpreter 2 > Is this 1:1 Aide/Nurse/Interpreter Shared? YES X If YES, Number of Students Sharing the 1:1: 1:1 AIDE/NURSE/INTERPRETER-FOR PRESCHOOL EDUCATION: Start Date of 1:1 Aide/Nurse/Interpreter: 9 / 8 / 21 Projected End Date: 6 / 22 / 22 5.00 Hours Per Day Program Runs: Hours Per Day Student in Program: 5.00 Days Per Week Student in Prog: 1:1 Aide/Nurse/Interpreter Hrs/Day Requested: 3 5.00 1:1 Days/Week Requested: 4 5

# Signing and Submitting

 Once all information is entered from the IEP, you will now need to Sign and Submit the CB Placement.

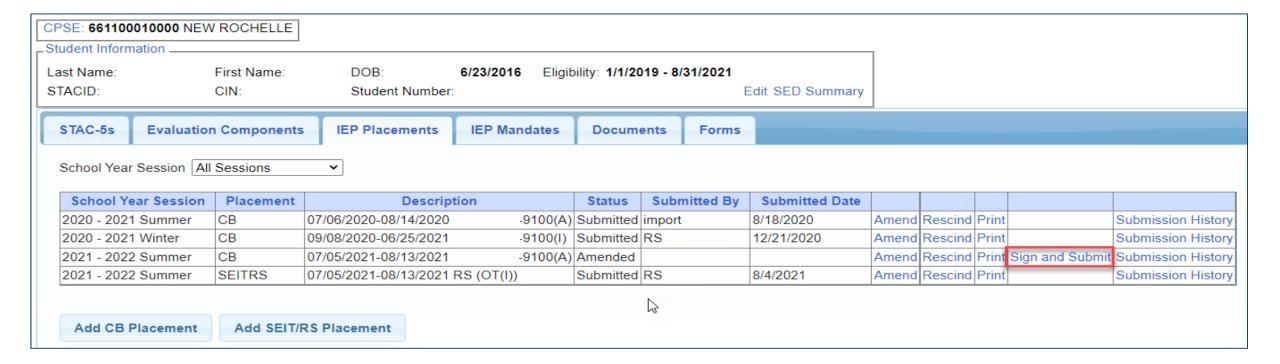

#### Compare CB Placement to IEP

\* Compare ALL of your entries on left side to IEP on right side. Do not sign & submit if not correct.

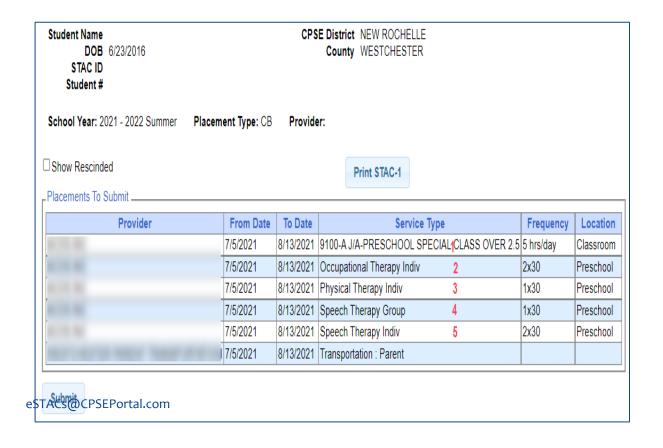

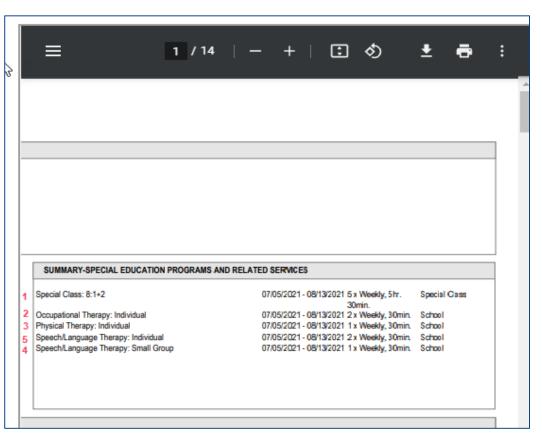

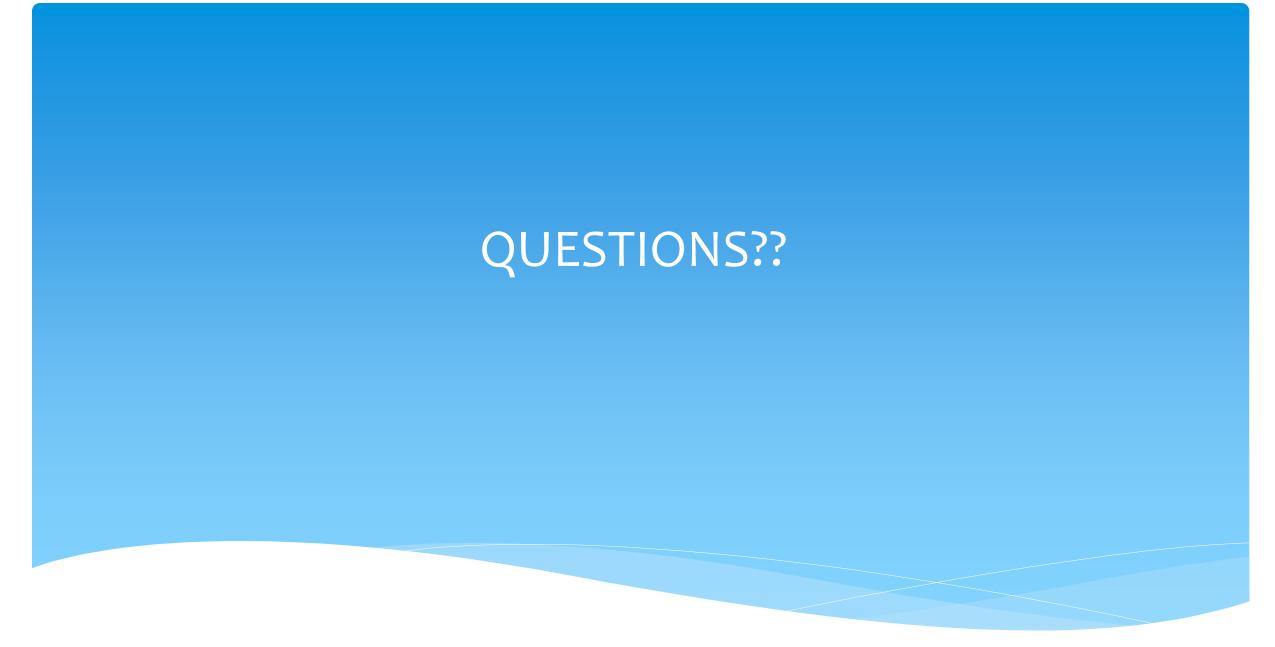

#### **CB** Amendments

| CPSE determines                                                                                                    | What to do                                               |  |  |  |
|----------------------------------------------------------------------------------------------------|----------------------------------------------------------|--|--|--|
| An AIDE/RN/LPN should be added to the IEP                                                                                 |                                                          |  |  |  |
| An AIDE/RN/LPN should be removed from the IEP                                                                             | End Placement and Create new placement with all          |  |  |  |
| The student should be in a different program (different provider, SC vs SCIS, half day vs full day etc.)                  | necessary details                                        |  |  |  |
| The student no longer needs a particular related service The student will no longer receive a type of transportation      | End Placement detail by amending end date of detail      |  |  |  |
|                                                                                                    |                                                          |  |  |  |
| The student needs an additional related service                                                                           | Add additional placement details as personni             |  |  |  |
| The student will get a new type of transportation service (No transportation -> bus, bus->Bus + Parent, Bus-> Bus + AIDE) | Add additional placement details as necessary            |  |  |  |
|                                                                                                    |                                                          |  |  |  |
| There should be a change to a related service (change in frequency, change from individual to group, change location)     | End Placement detail by amending end date of detail, the |  |  |  |
| The child will change transportation (Bus->Parent, Parent->Bus)                                                           | add new piacement detail                                 |  |  |  |

# Corrections Actions Needed to Correct Data in eSTACs by Field

| Placement | Service<br>Category | Requires Rescinding entire placement       | Requires Rescinding single detail                              | Can assume to data via amandina                                                                |
|-----------|---------------------|--------------------------------------------|----------------------------------------------------------------|------------------------------------------------------------------------------------------------|
| Туре      | Category            | School Year Session Foster County Provider | Single detail                                                  | Program (SC vs SCIS, half day vs full day) Start Date / End Date Hours Per Day / Days Per Week |
|           | AIDE                | Trovidei                                   | Type (AIDE/LPN/RN) Sharing                                     | Hours Per Day Days Per Week                                                                    |
| СВ        | Related Service     |                                            | Service<br>Individual vs Group<br>Frequency, Duration & Period | Start Date<br>End Date                                                                         |
|           | Transportation      |                                            | Service (Bus, Parent, LPN, etc.)<br>Provider                   | Start Date<br>End Date                                                                         |

#### Corrections

#### Actions Needed to Correct Data in eSTACs by Field

|                |                | Cente                 | er Based (CB)         | SEIT and/or I         | Related Services            |                                 |
|----------------|----------------|-----------------------|-----------------------|-----------------------|-----------------------------|---------------------------------|
|                | СВ             | AIDE/RN/LPN           | Related Service       | Transportation        | SEIT                        | Related Services                |
| School Year    | Rescind Entire |                       |                       |                       | Rescind Entire              |                                 |
| Session        | Placement      |                       |                       |                       | Placement                   | <b>Rescind Entire Placement</b> |
| Foster Care    | Rescind Entire |                       |                       |                       | Rescind Entire              |                                 |
| County         | Placement      |                       |                       |                       | Placement                   | Rescind Entire Placement        |
|                | Rescind Entire |                       |                       |                       | Rescind Entire              |                                 |
| Provider       | Placement      |                       |                       |                       | Placement                   | Rescind single detail           |
| Program        | Amend          |                       |                       |                       | Rescind Entire<br>Placement |                                 |
|                | 7 micha        |                       |                       |                       | 11000110110                 |                                 |
| Sharing (AIDE) |                | Rescind single detail |                       |                       |                             |                                 |
| Service        |                | Rescind single detail | Rescind single detail | Rescind single detail |                             | Rescind single detail           |
| Start Date     | Amend          |                       | Amend                 | Amend                 | Amend                       | Amend                           |
| End Date       | Amend          |                       | Amend                 | Amend                 | Amend                       | Amend                           |
| Hours Per Day  | Amend          | Amend                 |                       |                       |                             |                                 |
| Days Per Week  | Amend          | Amend                 |                       |                       |                             |                                 |
| Ind. Vs Group  |                |                       | Rescind single detail |                       | Rescind single detail       | Rescind single detail           |
| Frequency      |                |                       | Rescind single detail |                       | Rescind single detail       | Rescind single detail           |
| Duration       |                |                       | Rescind single detail |                       | Rescind single detail       | Rescind single detail           |
| Period         |                |                       | Rescind single detail |                       | Rescind single detail       | Rescind single detail           |
| Location       |                |                       | Amend                 |                       | Amend                       | Amend                           |

#### Onondaga County Timeline

#### \* June 1, 2022:

- School districts will enter all 22/23 STAC-5 & STAC-1 data into eSTACs.
- \* The county will **not** accept any 22/23 STACs after June 1, 2022.
- \* All prior years send paper STACs to County to enter into their Preschool database.
- \* The County will be entering all 22/23 paper STACs that they have received into their Preschool database.
  - \* IMPORTANT If you have an amendment to a STAC that has already been sent to the county, contact the county first. You and the county can then decide who will enter the STAC or amendment, as we do not want to create duplicate children in eSTACs.
- \* McGuinness has uploaded all students that are currently in the Onondaga County Preschool database for the 2021/2022 school year to eSTACs.

# Getting Support

- \* If you need help you can contact Kelly Knowles at <a href="Kknowles@jmcguinness.com">Kknowles@jmcguinness.com</a>
- \* After you are familiar with the Portal, and you need help, send an email to eSTACs@CPSEPortal.com.
- \* Please include your district name, which County you work with and a description of your issue.
- \* If you would like to speak on the phone, please state so in your email along with your phone number and best times to reach you.

## **Upcoming Webinars**

#### eSTACs Entering STAC-1 Center Based & Center Based Related Services:

- Friday, May 13th @ 2:00PM 3:00PM
  - o https://attendee.gotowebinar.com/register/3392738163601112588

#### **eSTACs Entering STAC-1 SEIT and Related Services:**

- Monday, May 16th @ 2:00PM 3:00PM
  - o https://attendee.gotowebinar.com/register/2963684537187293709
- Thursday, May 19 @ 9:30 AM 10:30AM
  - o https://attendee.gotowebinar.com/register/4899159253607952912